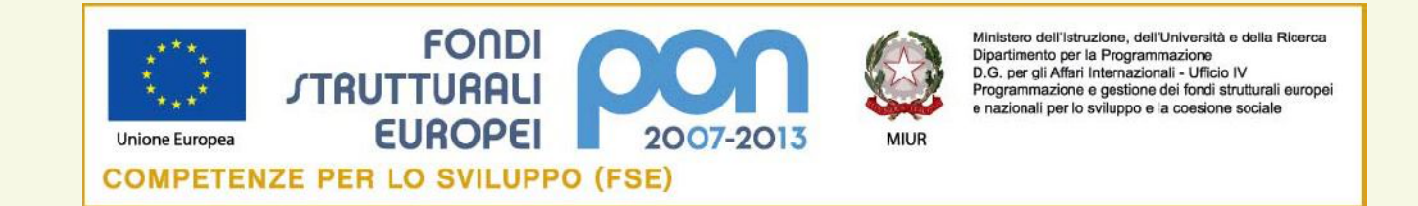

*Con l'Europa, investiamo nel vostro futuro Ufficio XVI Ambito Territoriale per la provincia di Ragusa* **Istituto Tecnico Industriale Statale «Ettore Majorana»**

**Via Pietro Nenni s.n. – 97100 R A G U S A C.F.: 80002530881 - Cod. Mecc.: RGTF01000V – Tel.: +390932624026 Fax: +390932227676**

Programmazione Fondi Strutturali 2007-2013 Programma Operativo Nazionale: "Competenze per lo sviluppo" finanziato con il Fondo Sociale Europeo Annualità 2011

**Obiettivo G Azione G.1 - Codice progetto G-1-FSE-2011-440 modulo formativo "***Imparo l'informatica***"**

**Modulo 2 - Uso del computer e gestione dei file – 2°**

prof. Salvatore Dimartino

# **2.2 Gestione dei file**

#### **2.2.1 Concetti fondamentali**

2.2.1.1 Comprendere come un sistema operativo visualizza le unità disco, le cartelle, i file in una struttura gerarchica.

2.2.1.2 Sapere che le periferiche impiegate da un sistema operativo per memorizzare i file e le cartelle sono i dischi fissi, le chiavi USB, i CDRW, i DVD-RW, le unità di rete.

2.2.1.3 Sapere come vengono misurati i file e le cartelle: KB, MB, GB.

2.2.1.4 Comprendere per quale motivo è importante effettuare delle copie di backup di file su un supporto di memoria rimovibile da conservare in un luogo separato.

2.2.1.5 Comprendere i vantaggi del salvataggio dei file su unità online: maggiori possibilità di accesso e di condivisione.

#### **2.2.2 File e cartelle**

2.2.2.1 Aprire una finestra per visualizzare il nome, le dimensioni e la posizione nell'unità di una cartella.

2.2.2.2 Espandere, minimizzare le viste delle unità e delle cartelle.

2.2.2.3 Raggiungere un file, una cartella su un'unità.

2.2.2.4 Creare una cartella e un'ulteriore sottocartella.

#### **2.2.3 Operare con i file**

2.2.3.1 Riconoscere i file di tipo più comune: file di elaboratore testi, file di foglio elettronico, file di database, file di presentazioni, file di tipo PDF,file di immagini, file audio, file video, file compressi, file temporanei, file eseguibili. 2.2.3.2 Attivare un programma di editing di testo. Inserire del testo in un file, assegnare un nome al file e salvarlo all'interno di una unità disco.

2.2.3.3 Modificare lo stato del file: sola lettura/bloccato, lettura-scrittura.

2.2.3.4 Riordinare in senso crescente, decrescente i file per nome, dimensione, tipo, data di modifica.

2.2.3.5 Individuare buoni esempi nell'attribuzione di nomi a cartelle, file: utilizzare nomi significativi per cartelle e file per renderne più semplice il recupero e l'organizzazione.

2.2.3.6 Rinominare file, cartelle.

# **2.2 Gestione dei file**

#### **2.2.4 Duplicare, spostare**

- 2.2.4.1 Selezionare file, cartelle singolarmente o come gruppo di file, cartelle adiacenti, non adiacenti.
- 2.2.4.2 Duplicare file, cartelle tra cartelle e tra unità.
- 2.2.4.3 Spostare file, cartelle tra cartelle e tra unità.

#### **2.2.5 Eliminare, ripristinare**

2.2.5.1 Eliminare file, cartelle collocandoli nel cestino.

2.2.5.2 Ripristinare file, cartelle presenti nel cestino.

2.2.5.3 Svuotare il cestino.

#### **2.2.6 Ricerca**

2.2.6.1 Utilizzare il comando di ricerca per trovare un file, cartella.

2.2.6.2 Cercare file per nome completo o parziale, per contenuto.

2.2.6.3 Cercare file per data di modifica, data di creazione, dimensioni.

2.2.6.4 Cercare file mediante caratteri jolly: tipo di file, primo carattere del nome del file.

2.2.6.5 Visualizzare un elenco di file usati di recente.

# **2.2 Gestione dei file**

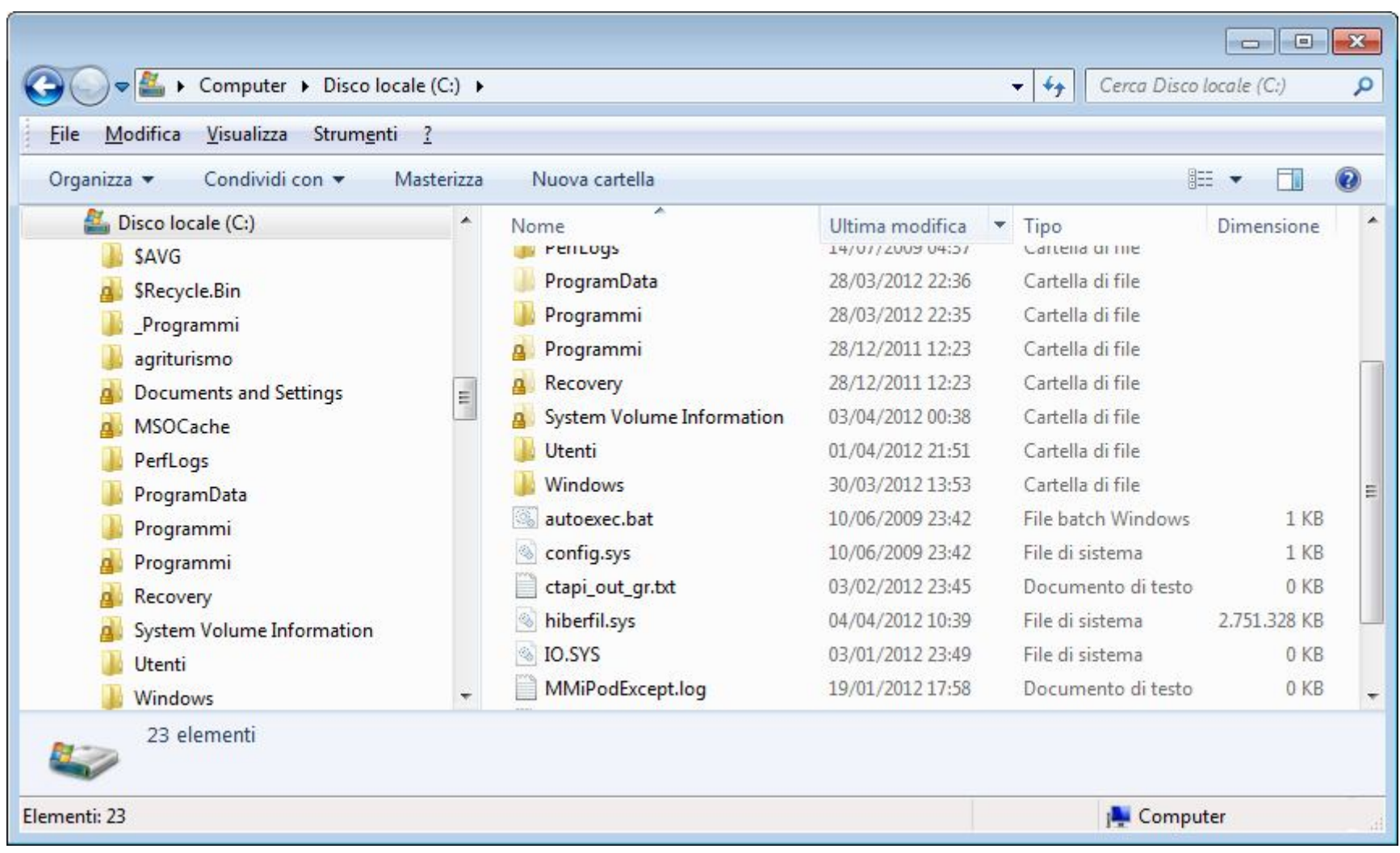

# 2.2.1.1 Comprendere come un sistema operativo visualizza le unità disco, le cartelle, i file in una struttura gerarchica.

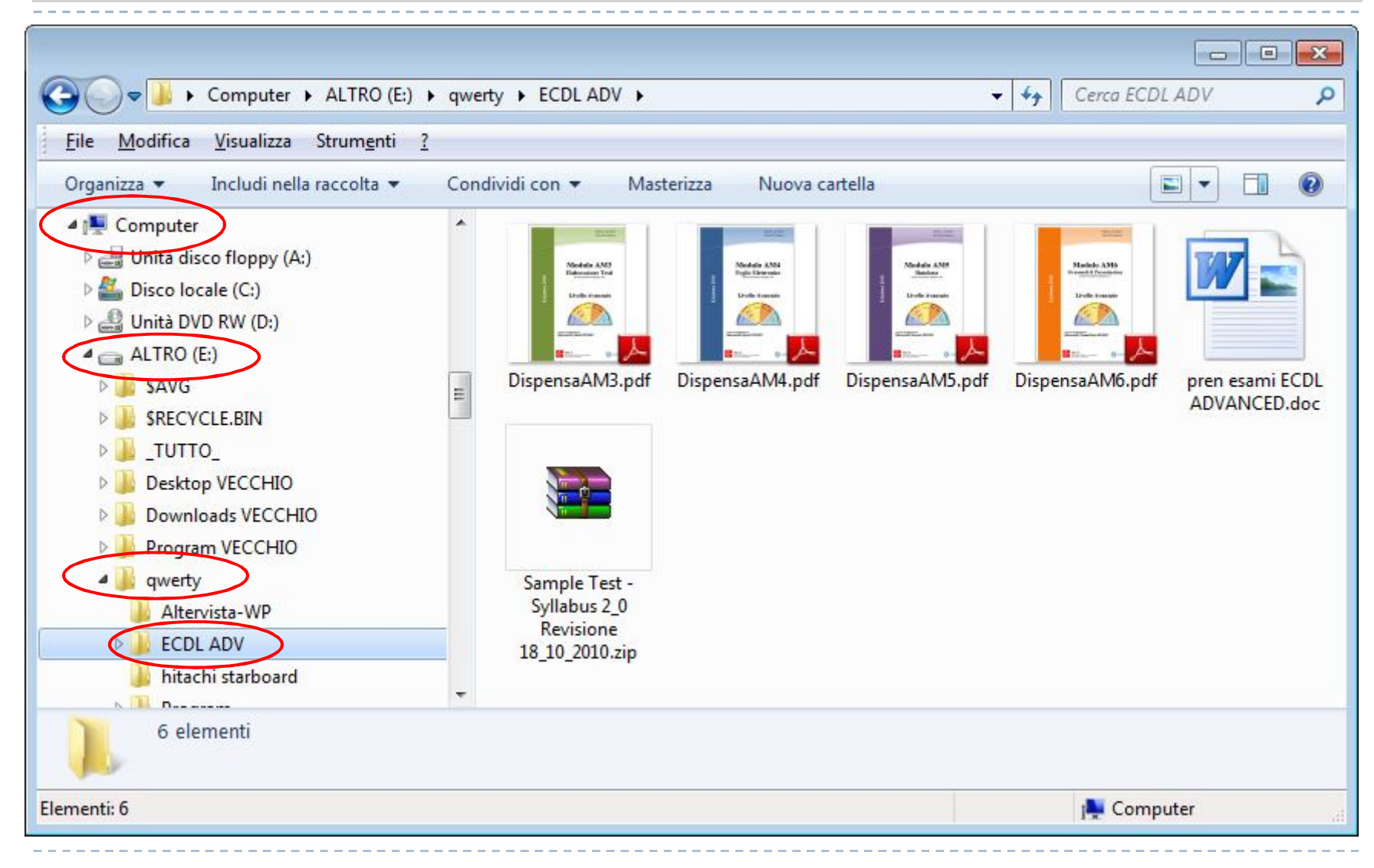

2.2.1.2 Sapere che le periferiche impiegate da un sistema operativo per memorizzare i file e le cartelle sono i dischi fissi, le chiavi USB, i CDRW, i DVD-RW, le unità di rete.

**Le memorie di massa o permanenti in cui è possibile conservare file e cartelle sono:**

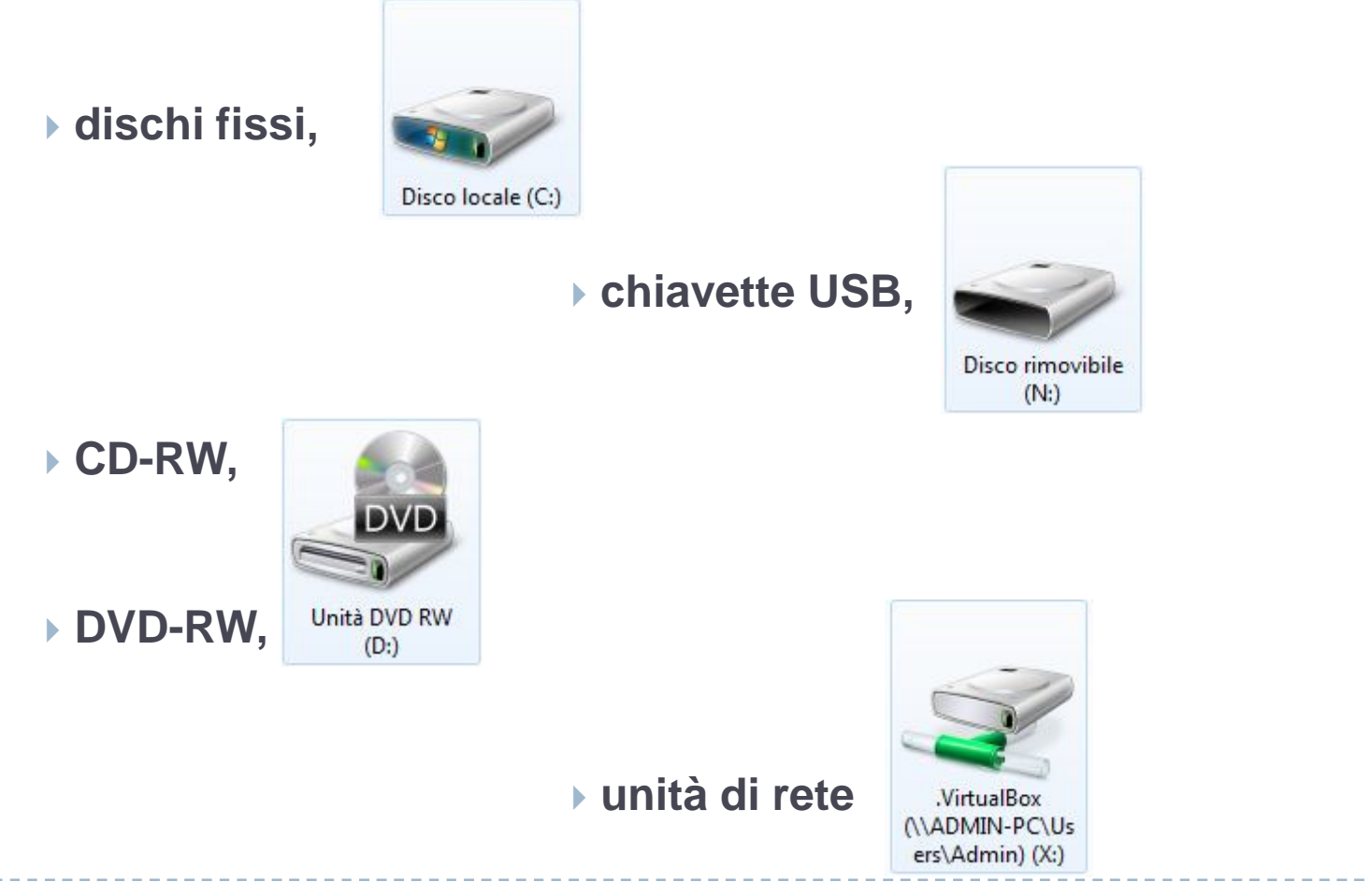

2.2.1.3 Sapere come vengono misurati i file e le cartelle: KB, MB, GB.

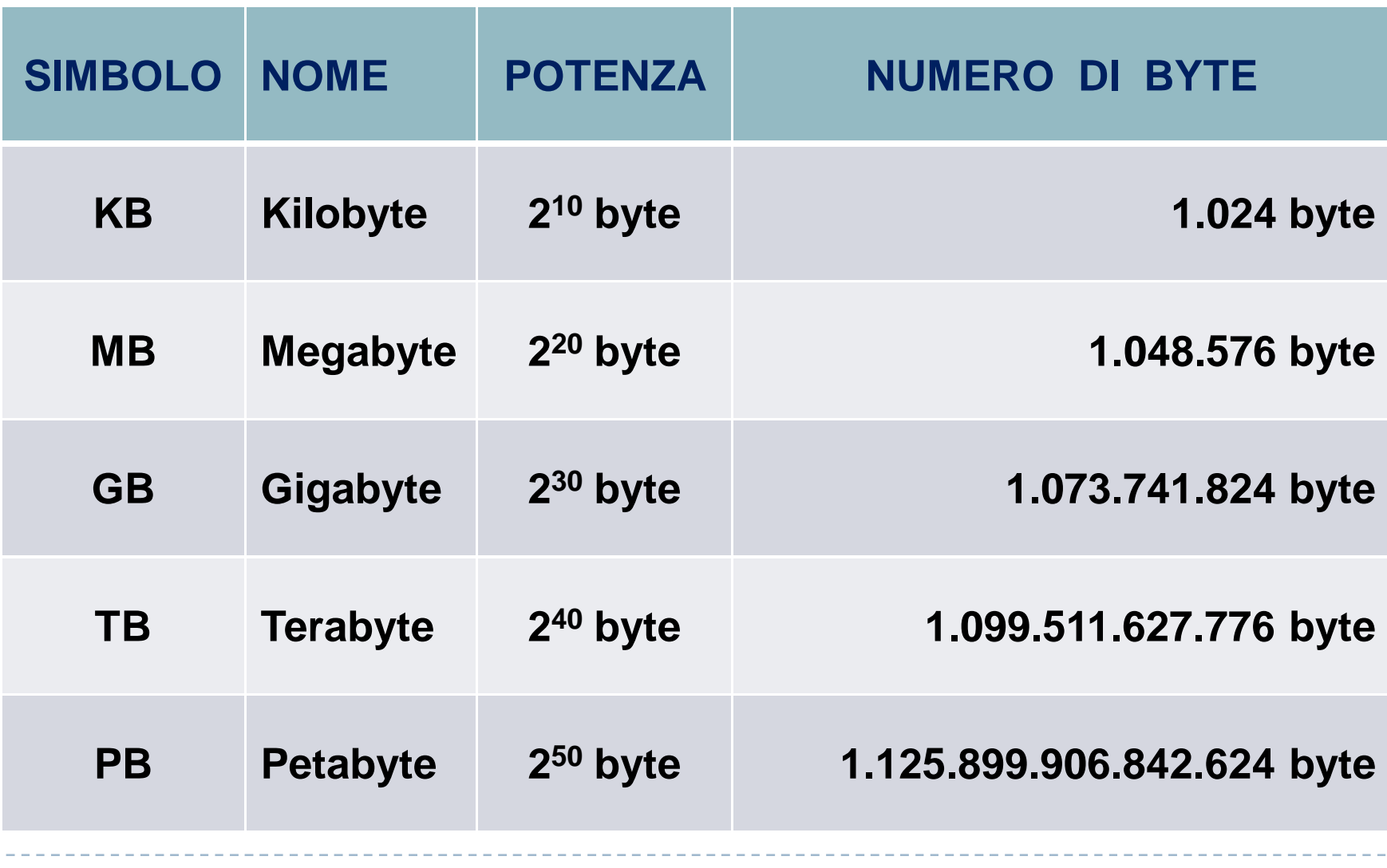

2.2.1.4 Comprendere per quale motivo è importante effettuare delle copie di backup di file su un supporto di memoria rimovibile da conservare in un luogo separato.

Fare il **backup** significa copiare tutti i dati del sistema su di un supporto esterno come un hard disk esterno, un hard disk in rete, una unità a nastro, un CD/DVD, una chiavetta.

Il backup permette di mantenere una copia di riserva dei propri dati e programmi. In caso di perdita accidentali dei dati originali, per sbalzi di tensione, danni hardware, incidenti, furti, ecc. si ha la possibilità di ripristino della situazione esistente fino all'ultimo backup (**restore**).

Con quale frequenza si deve effettuare un backup?

Dipende dalla realtà aziendale, dalla situazione. Una banca effettua dei backup delle proprie transazioni, delle proprie operazioni, praticamente in tempo reale. Un'azienda commerciale potrebbe effettuarlo giornalmente, magari a fine giornata lavorativa, durante la notte. Un istituto scolastico una volta alla settimana, ecc.

**In generale si consiglia di conservare il supporto della copia di backup in un luogo non vicino a quello dove si trovano i dati originali. Questo per evitare che un incendio, un crollo nel locale danneggi entrambe le copie.**

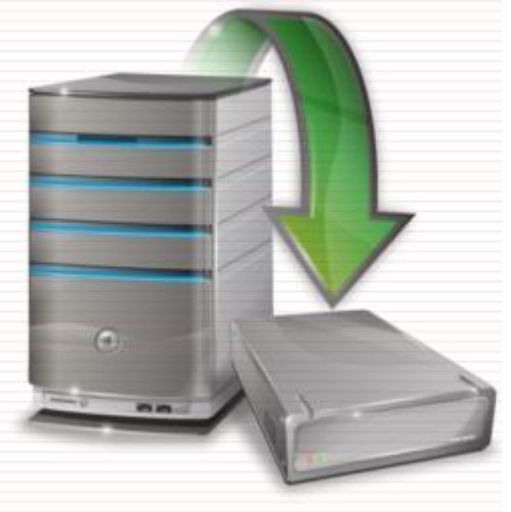

2.2.1.5 Comprendere i vantaggi del salvataggio dei file su unità online: maggiori possibilità di accesso e di condivisione.

# **Unità di memorizzazione online**

Una memoria on line è un **hard disk virtuale**, uno spazio di memoria in un sito internet che si apre solo se si possiede la password di accesso.

Può essere utile sia come spazio per scambio di file (condivisione) tra utenti (purché autorizzati), sia per **avere una memoria sempre a disposizione**, infatti basta la sola connessione a Internet.

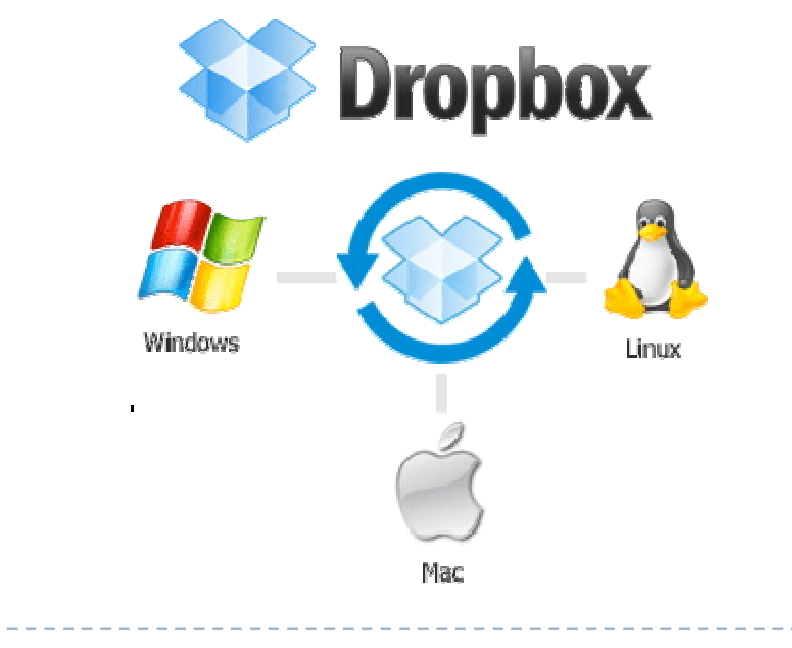

# 2.2.2.1 Aprire una finestra per visualizzare il nome, le dimensioni e la posizione nell'unità di una cartella.

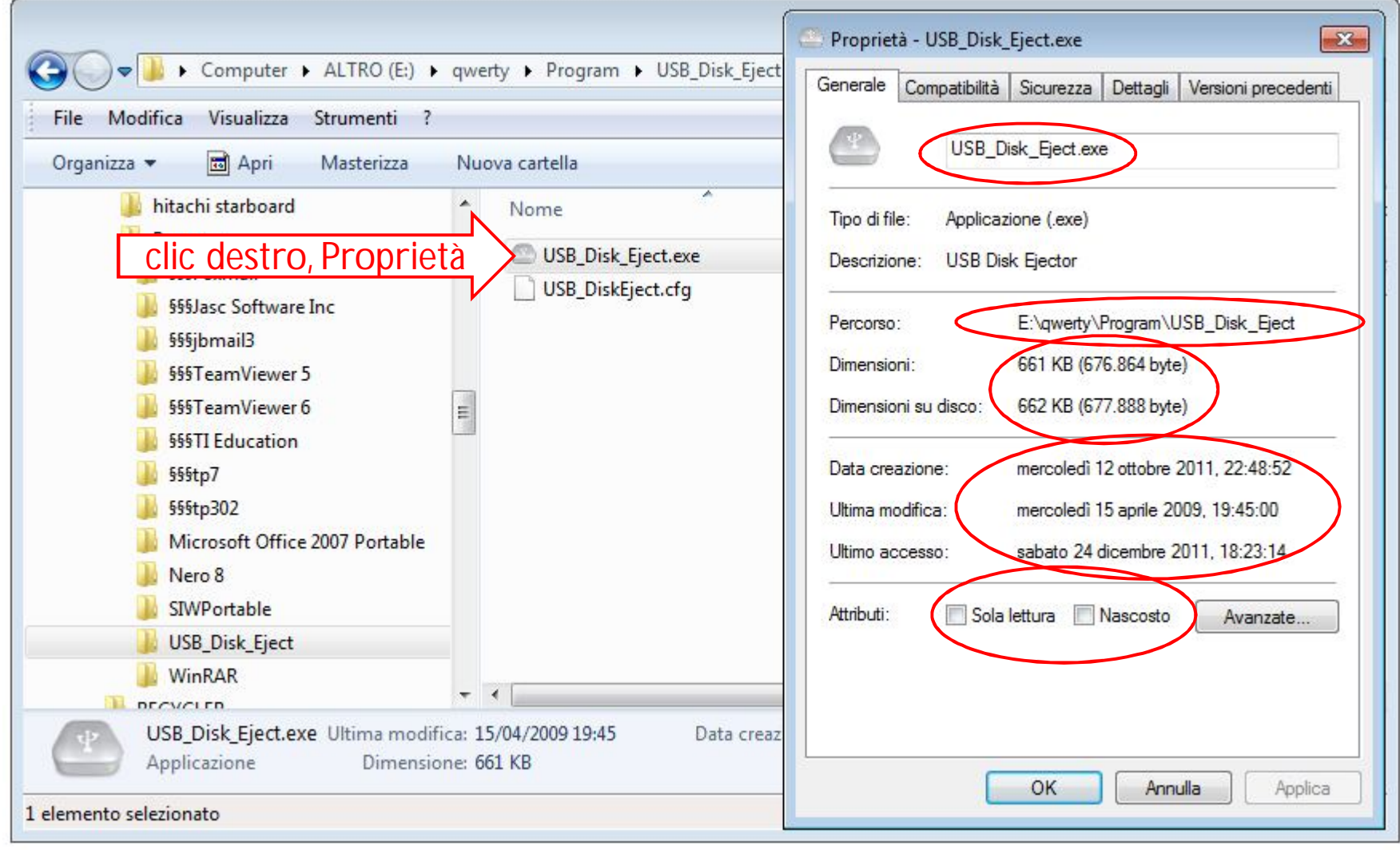

#### 2.2.2.2 Espandere, minimizzare le viste delle unità e delle cartelle.

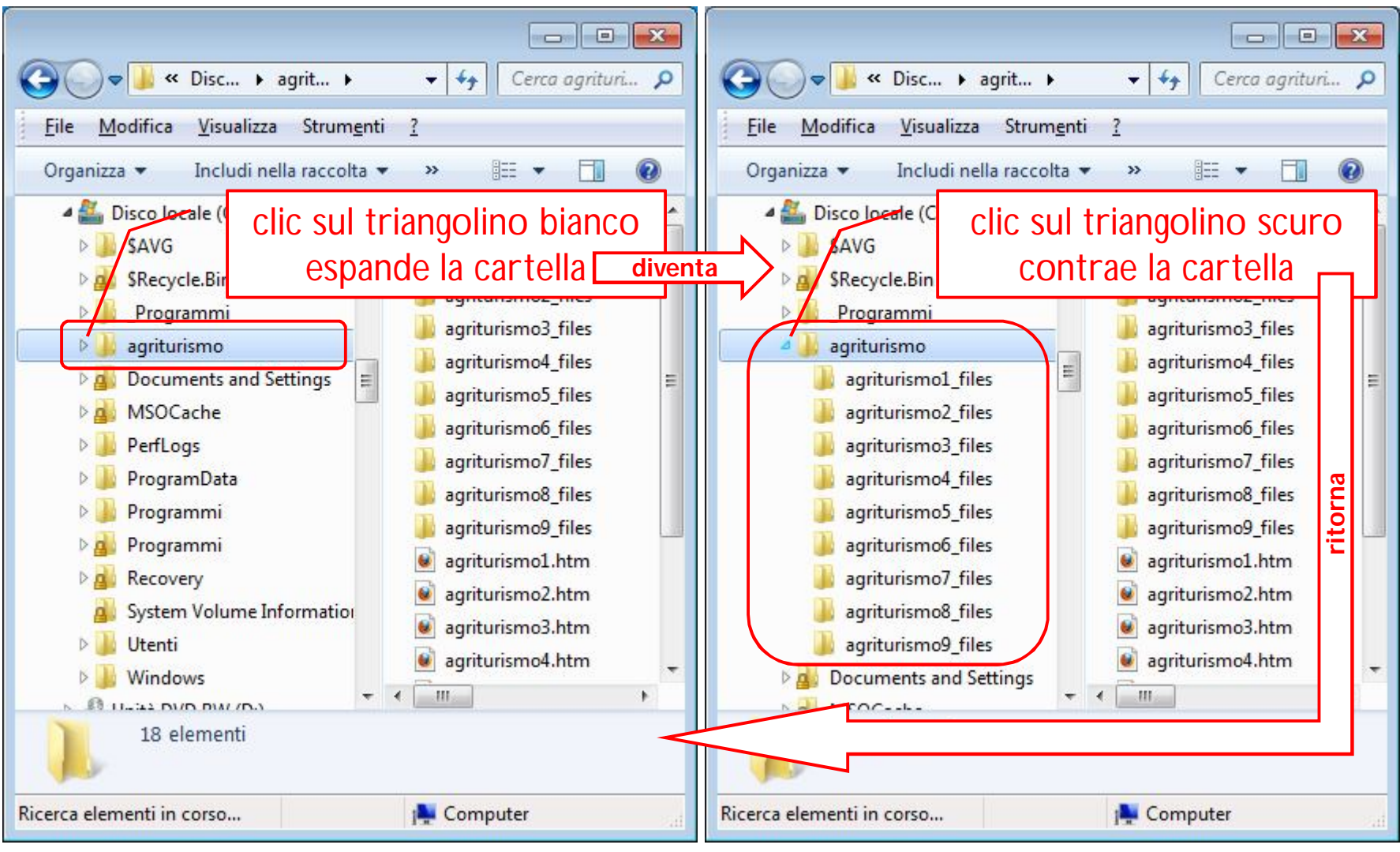

## 2.2.2.3 Raggiungere un file, una cartella su un'unità.

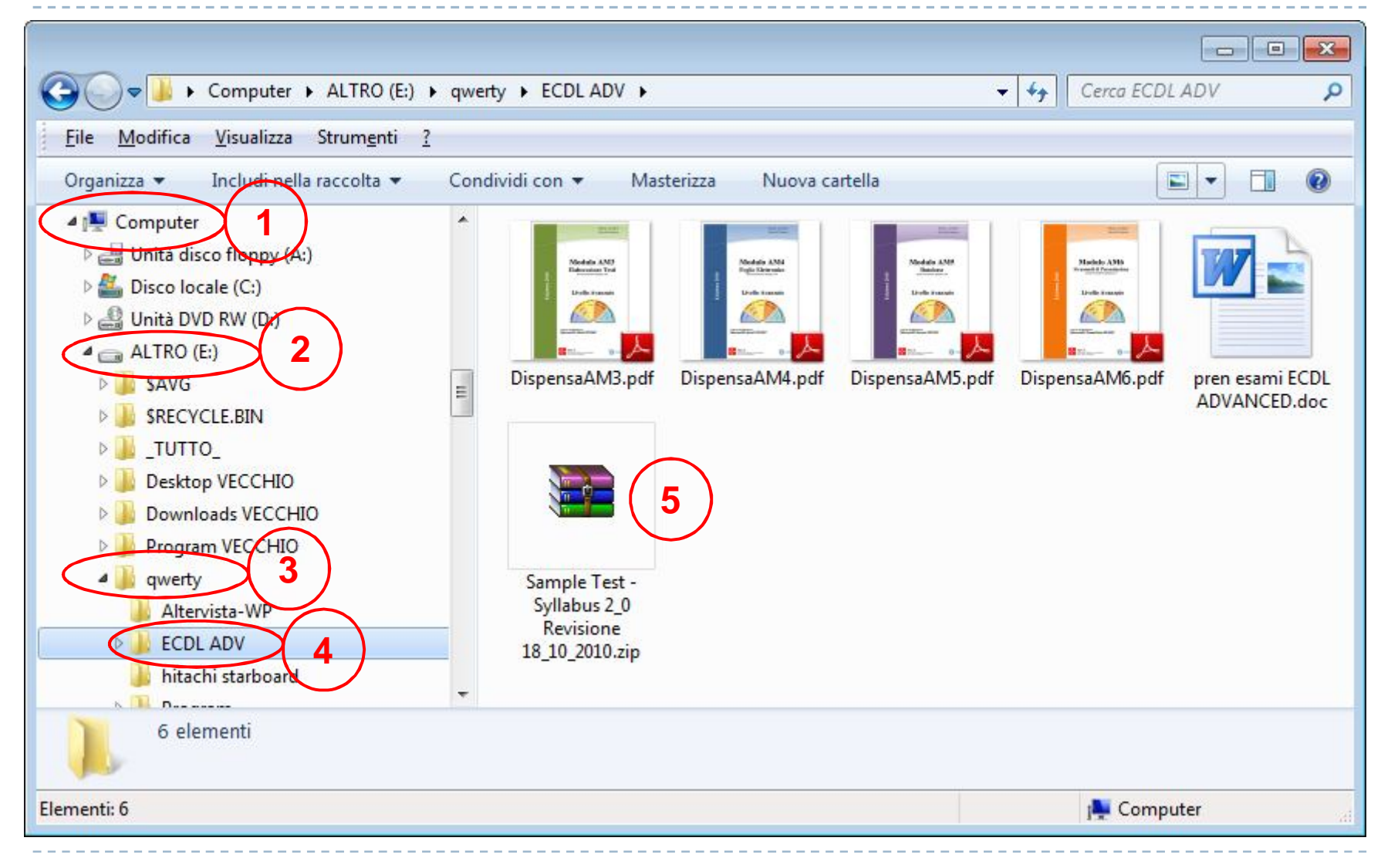

### 2.2.2.4 Creare una cartella e un'ulteriore sottocartella.

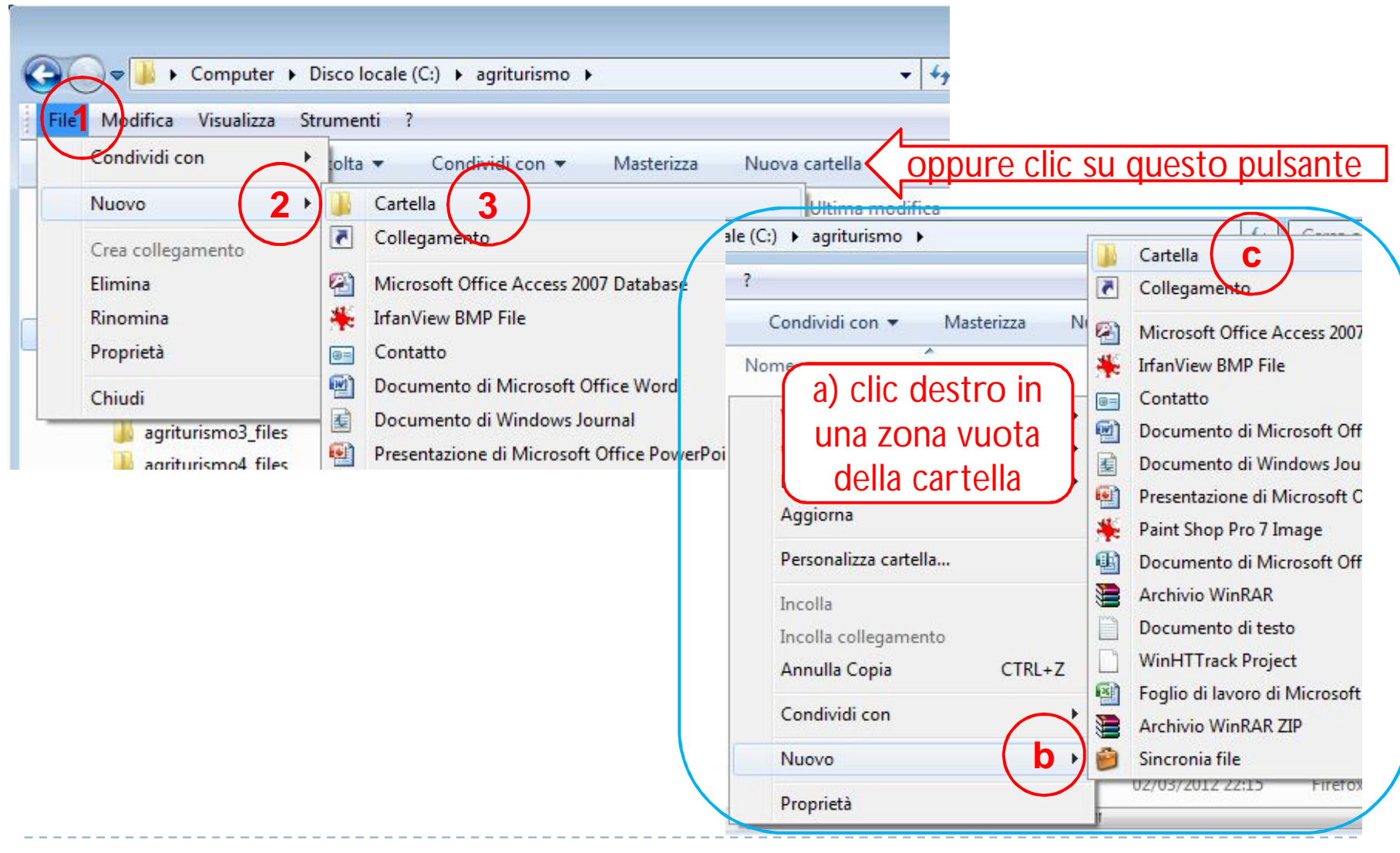

2.2.3.1 Riconoscere i file di tipo più comune: file di elaboratore testi, file di foglio elettronico, file di database, file di presentazioni, file di tipo PDF,file di immagini, file audio, file video, file compressi, file temporanei, file eseguibili.

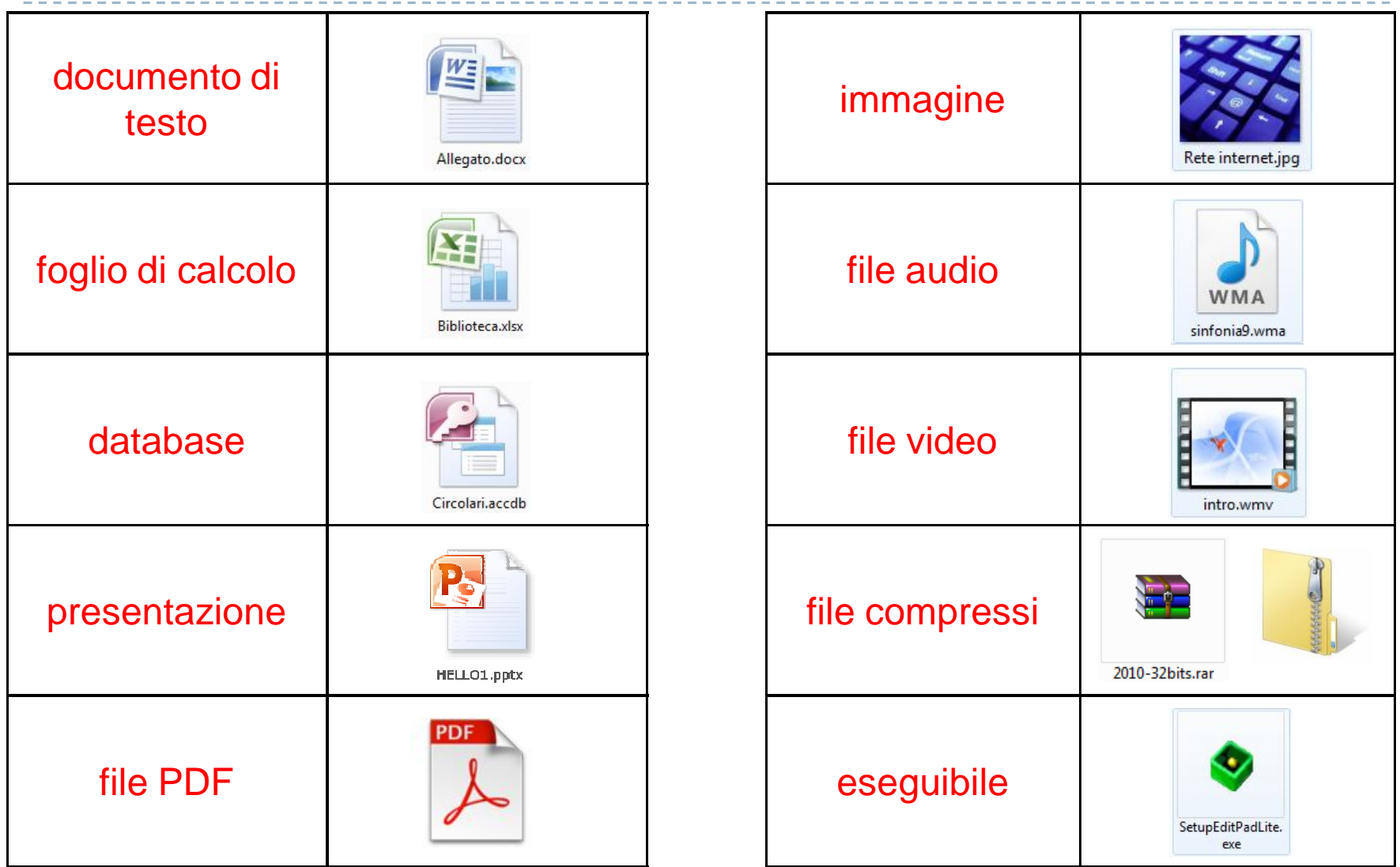

2.2.3.2 Attivare un programma di editing di testo. Inserire del testo in un file, assegnare un nome al file e salvarlo all'interno di una unità disco.

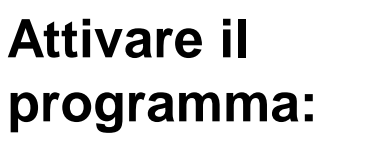

- $1. S$
- 2.  $T$
- $3.$  A
- 4.  $V$

**2**

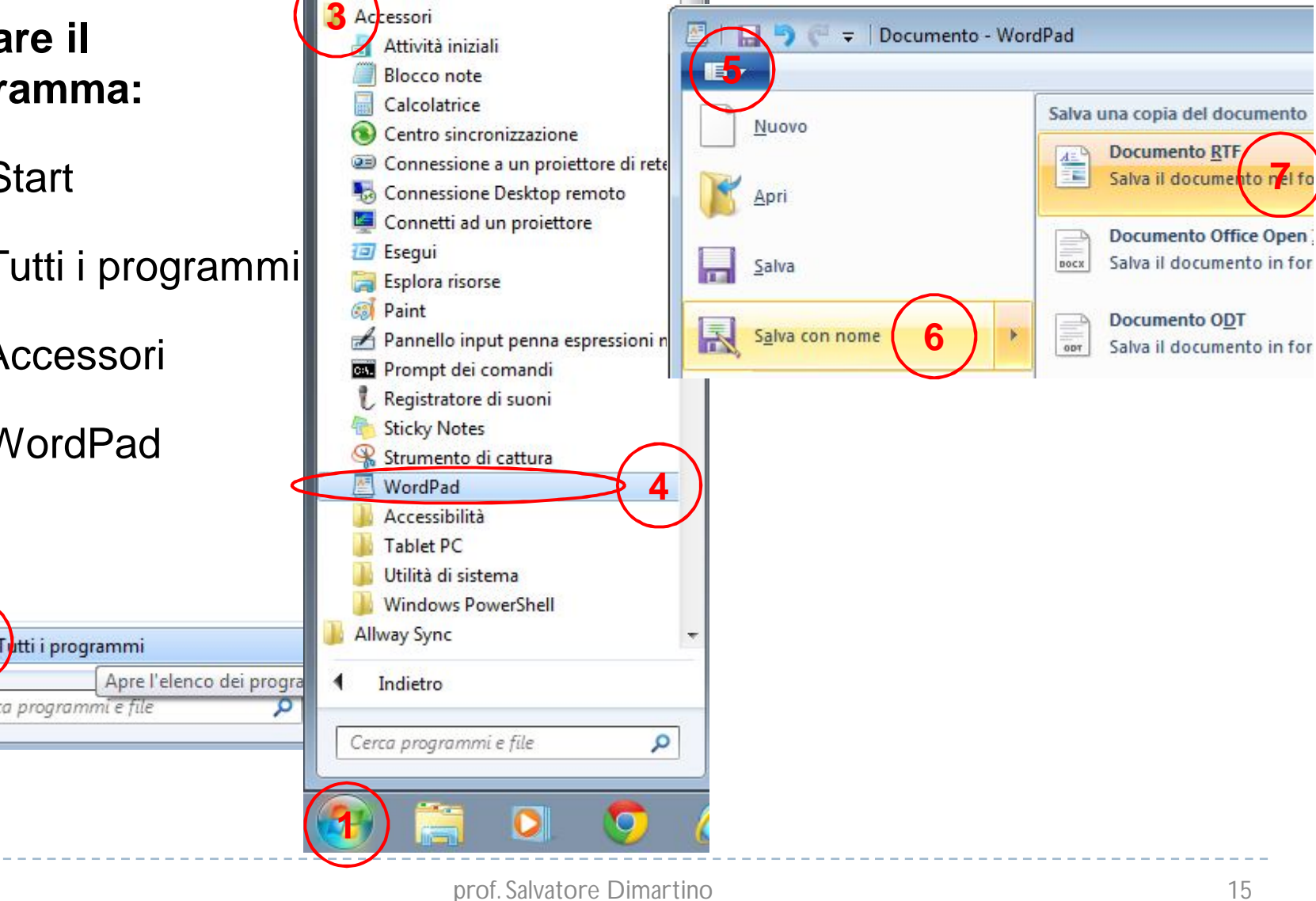

# 2.2.3.3 Modificare lo stato del file: sola lettura/bloccato, lettura-scrittura.

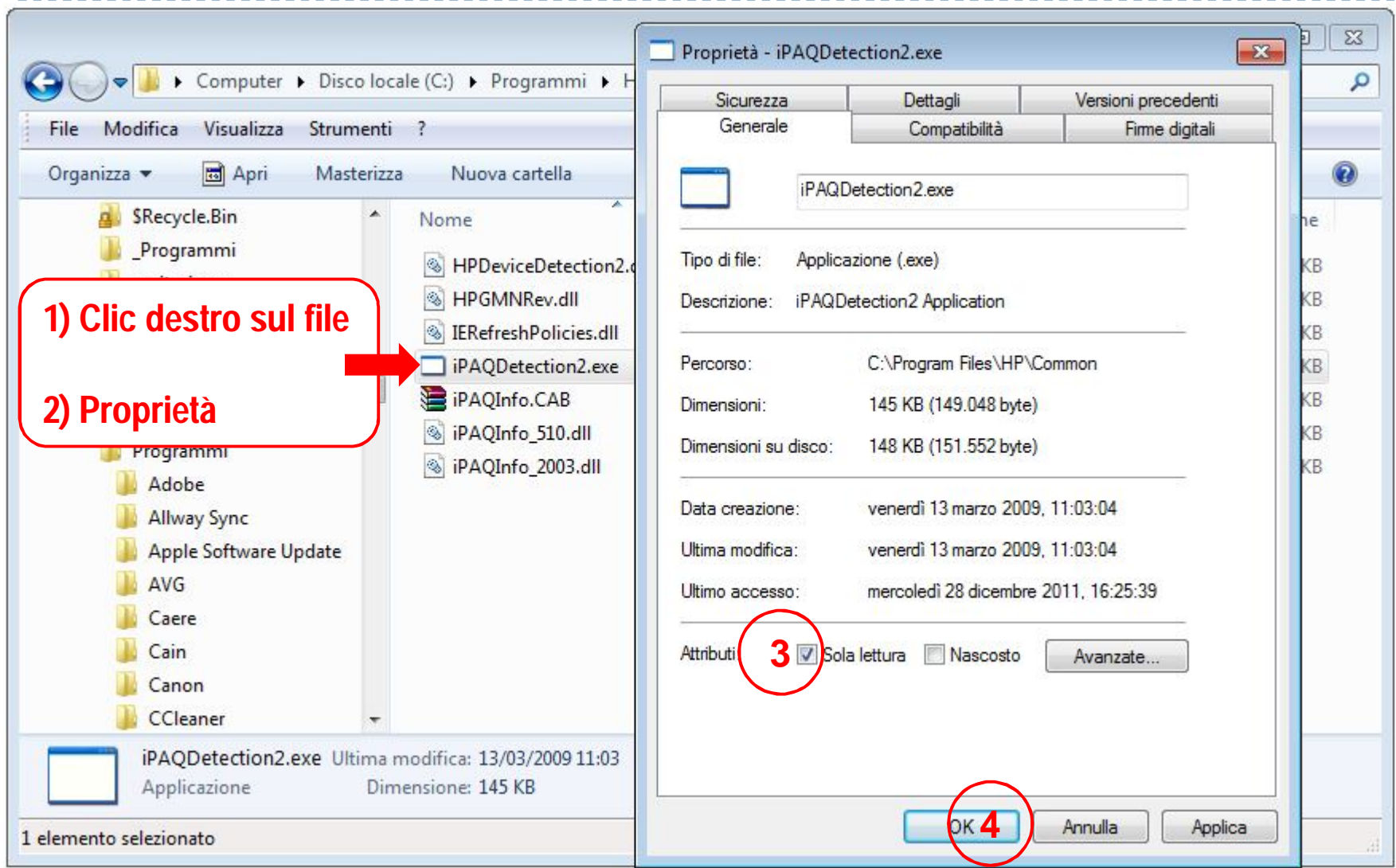

# 2.2.3.4 Riordinare in senso crescente, descrescente i file per nome, dimensione, tipo, data di modifica.

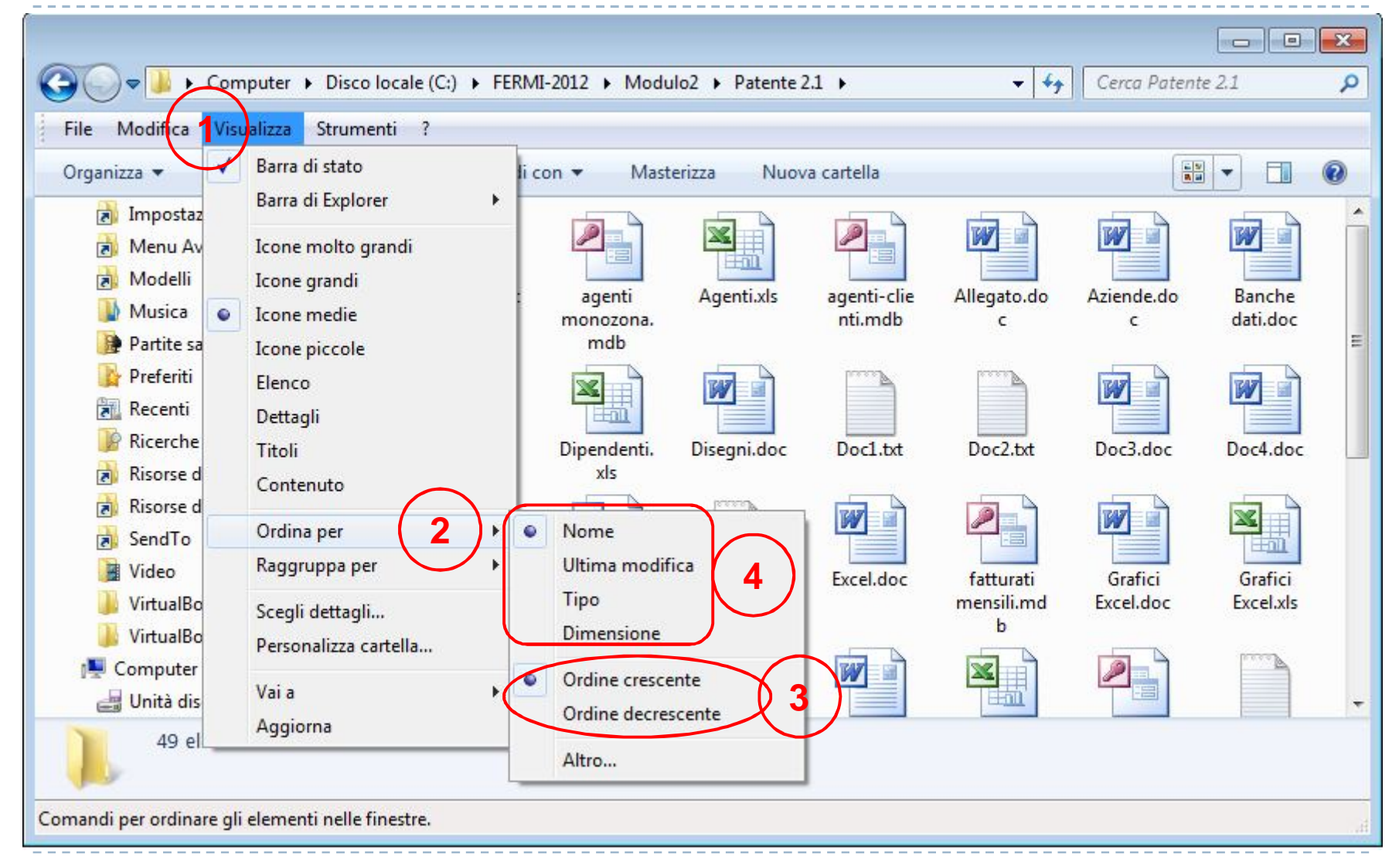

2.2.3.4 Riordinare in senso crescente, descrescente i file per nome, dimensione, tipo, data di modifica.

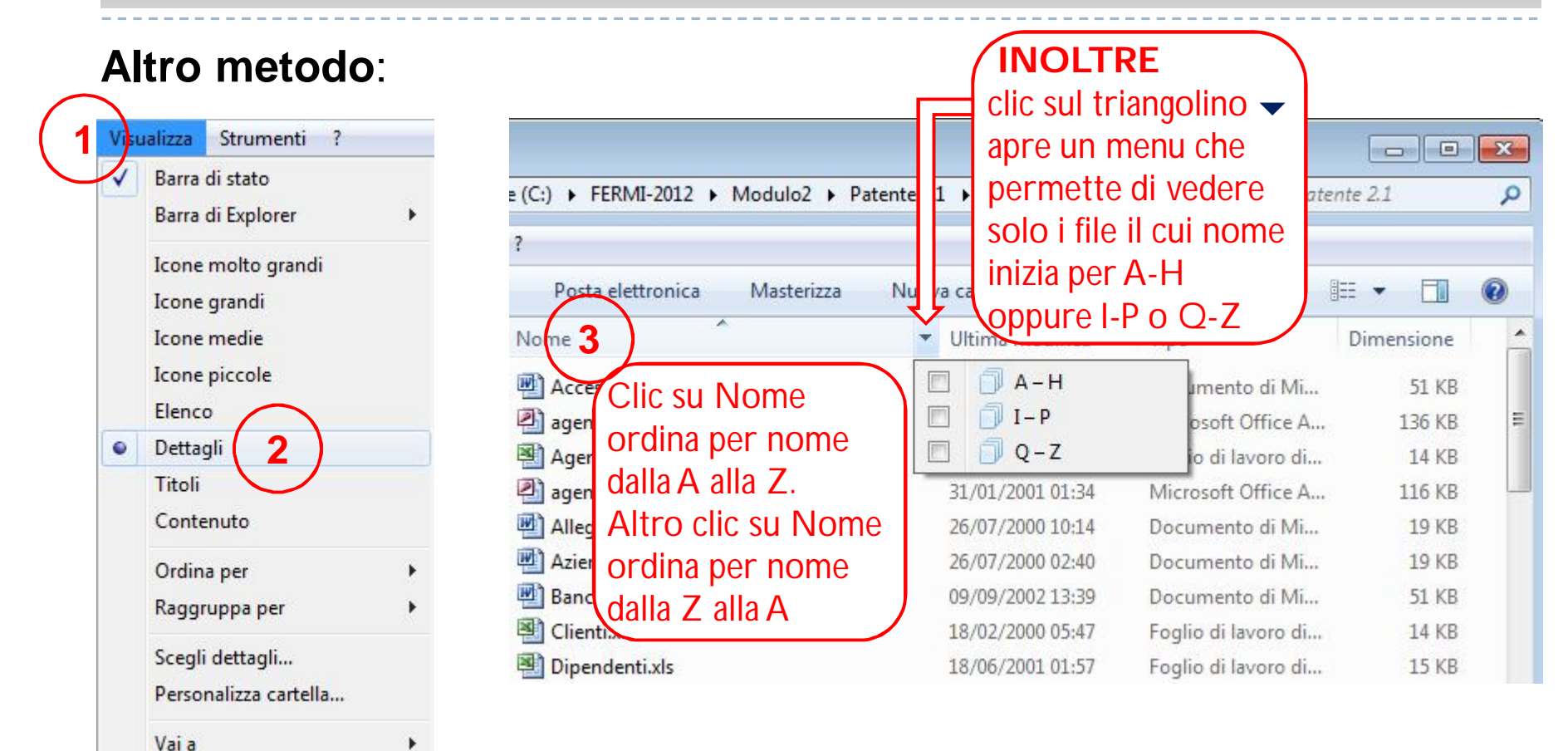

Aggiorna

2.2.3.5 Individuare buoni esempi nell'attribuzione di nomi a cartelle, file: utilizzare nomi significativi per cartelle e file per renderne più semplice il recupero e l'organizzazione.

**Individuare il nome più significativo per una cartella che contiene** 

**file relativi alla Società Sportiva "Atlantide" dell'anno 2010?**

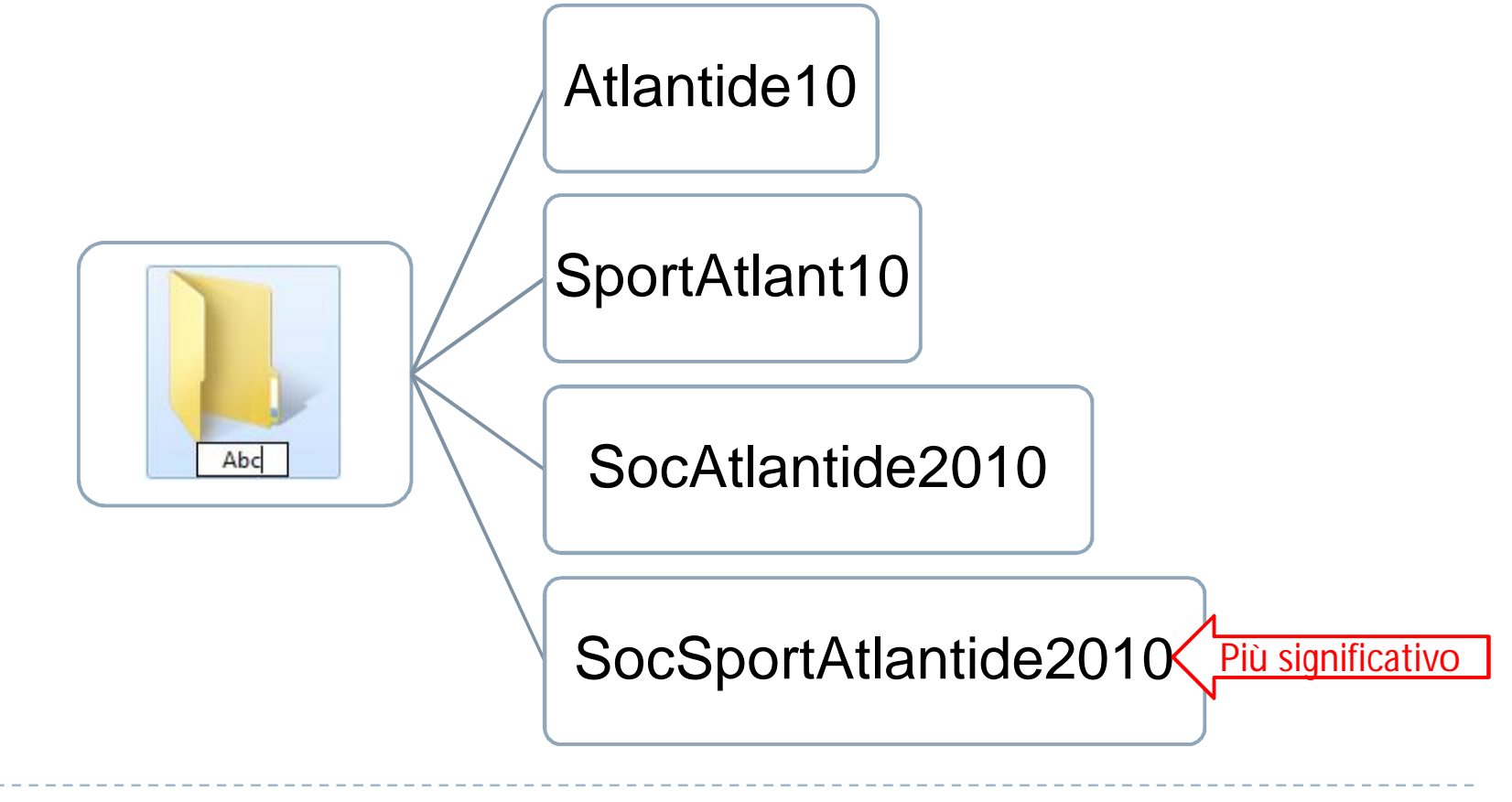

## 2.2.3.6 Rinominare file, cartelle.

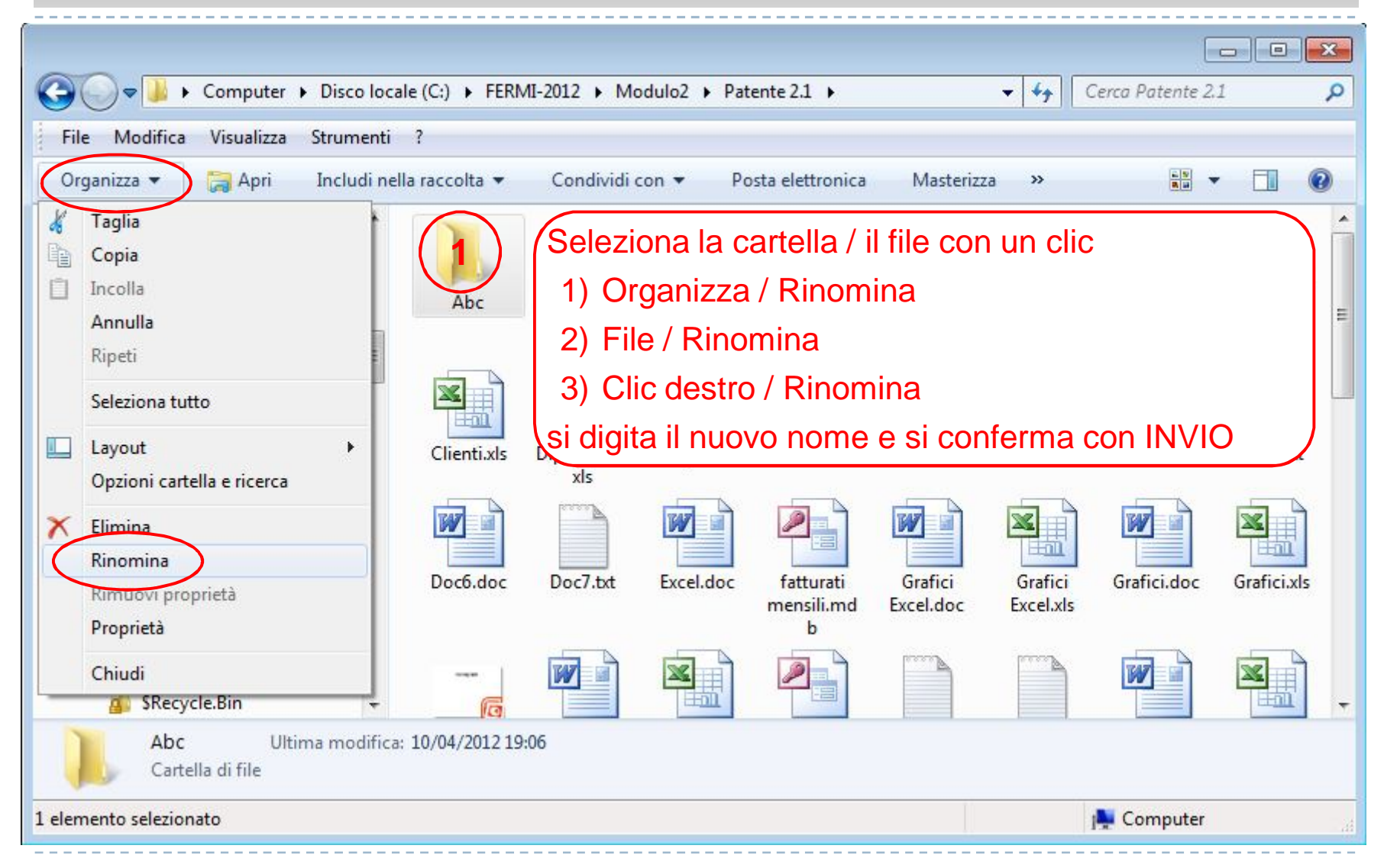

2.2.4.1 Selezionare file, cartelle singolarmente o come gruppo di file, cartelle adiacenti, non adiacenti.

### **Selezionare file / cartelle**

Nota 1.txt

Nota doc

Doc7.txt

Tipo - Foglio di lavoro di Microsoft Office Excel 97-2003 **clic sull'icona : per selezionarne una sola icona** Dimensione - 17.5 KB Ultima modifica - 15/05/2000 10:03

Agenti.xls

**CTRL+clic : per selezionare icone "sparse"**

Nota 2.txt

Grafici Excel.xls **Grafici**,xls **1 2 3** Doc5.txt Progettazio Tav. 40.doc Tav. 60.doc Doc1.txt Doc2.txt ne.doc Informatico .doc

Dipendenti.

xls

Grafici

Excel.xls

**1**

Gratici.xls

**Clic sulla prima, Maiusc+clic sull'ultima : per selezionare icone "contigue"**

**4 5 6**

Clienti.xls

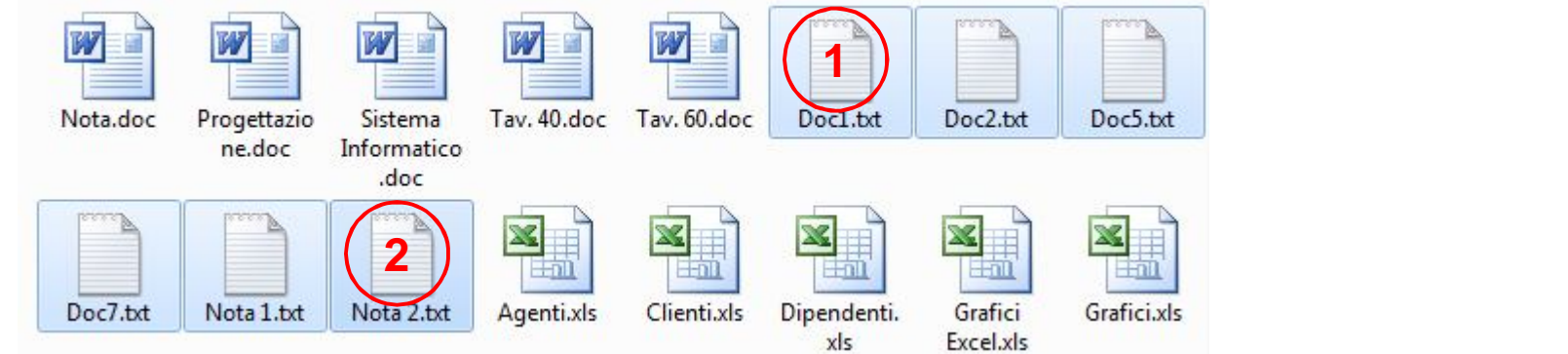

Libri.xls

# 2.2.4.2 Duplicare file, cartelle tra cartelle e tra unità.

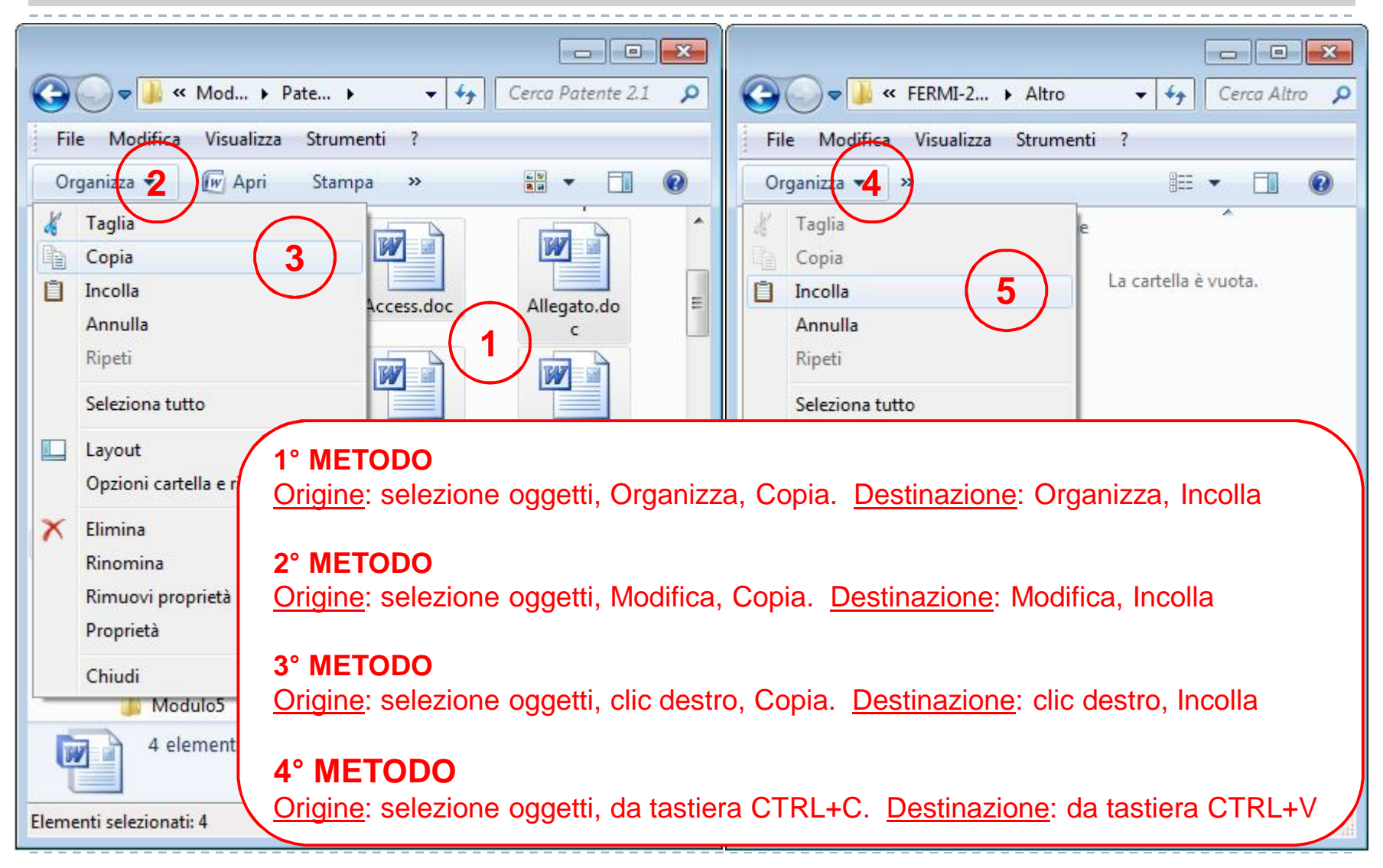

### 2.2.4.3 Spostare file, cartelle tra cartelle e tra unità.

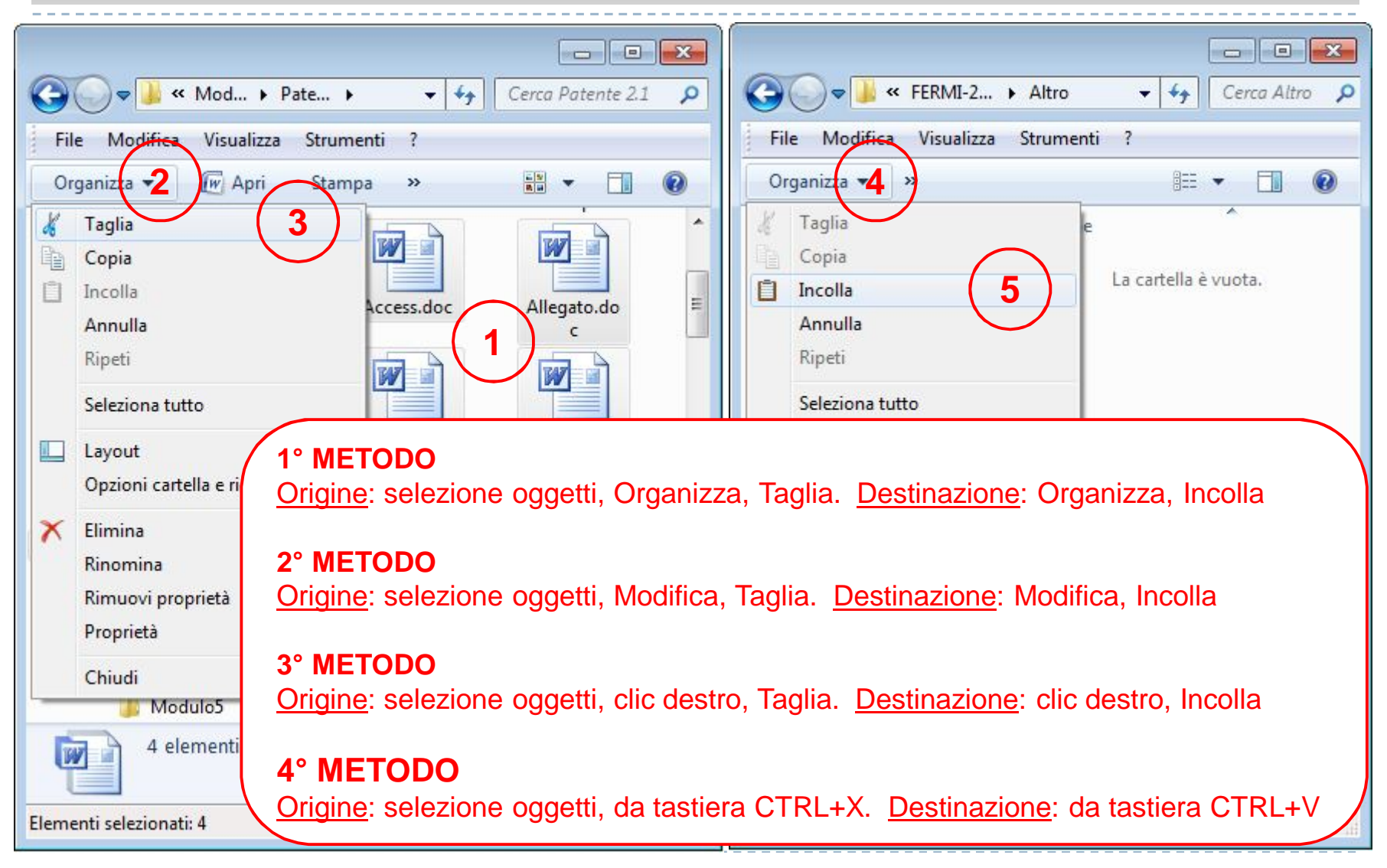

# 2.2.5.1 Eliminare file, cartelle collocandoli nel cestino.

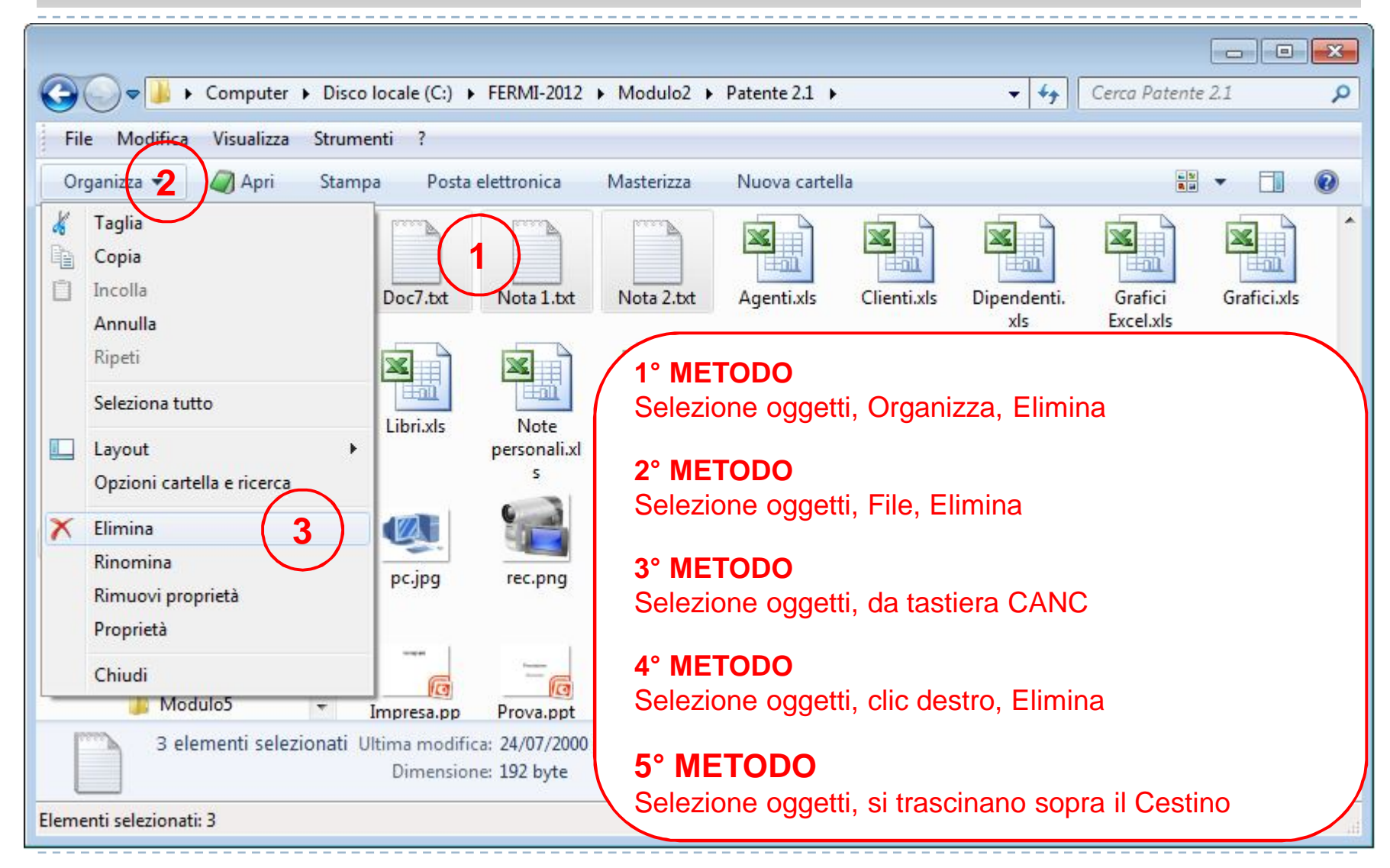

## 2.2.5.2 Ripristinare file, cartelle presenti nel cestino.

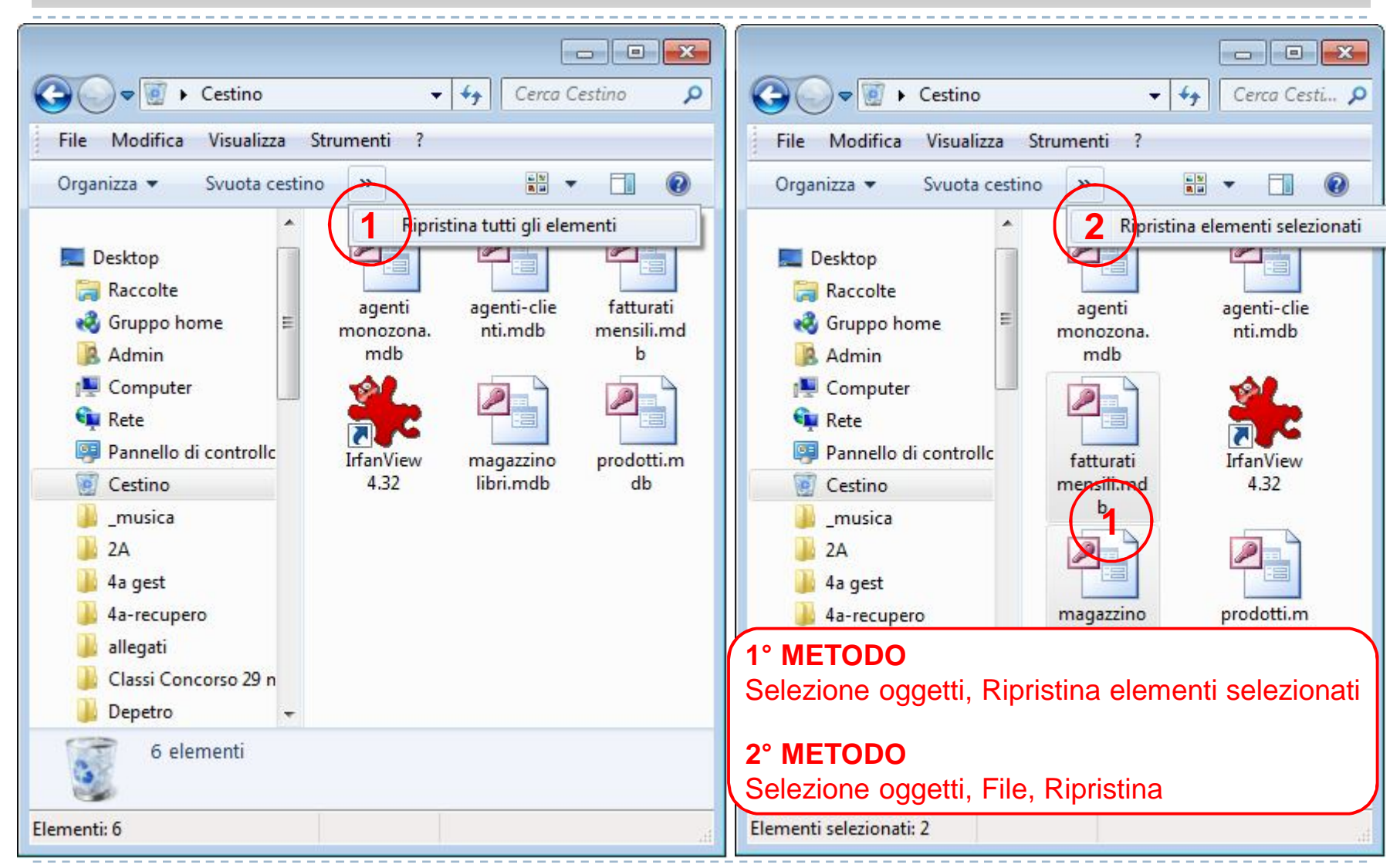

# 2.2.5.3 Svuotare il cestino.

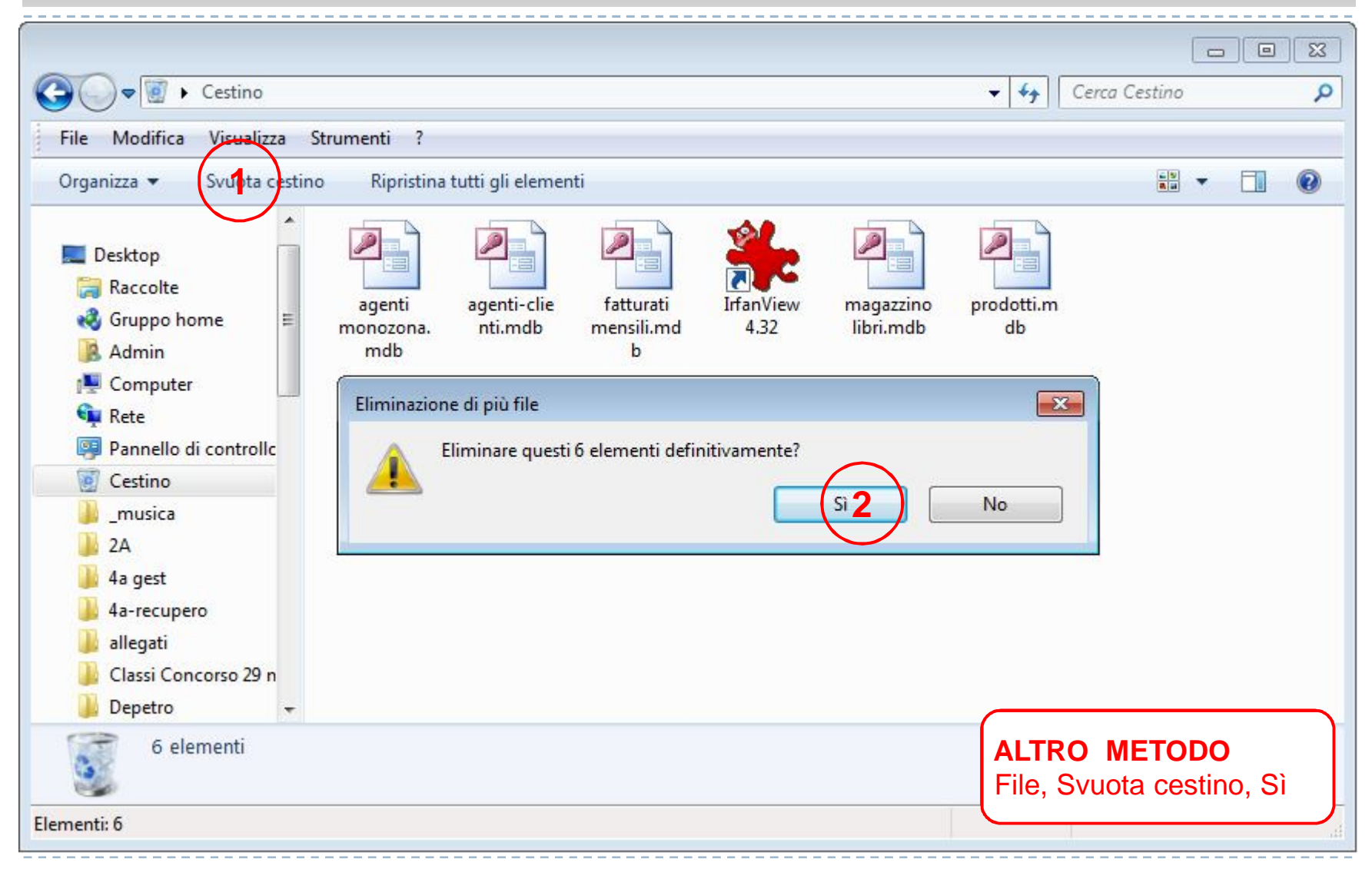

### 2.2.6.1 Utilizzare il comando di ricerca per trovare un file, cartella.

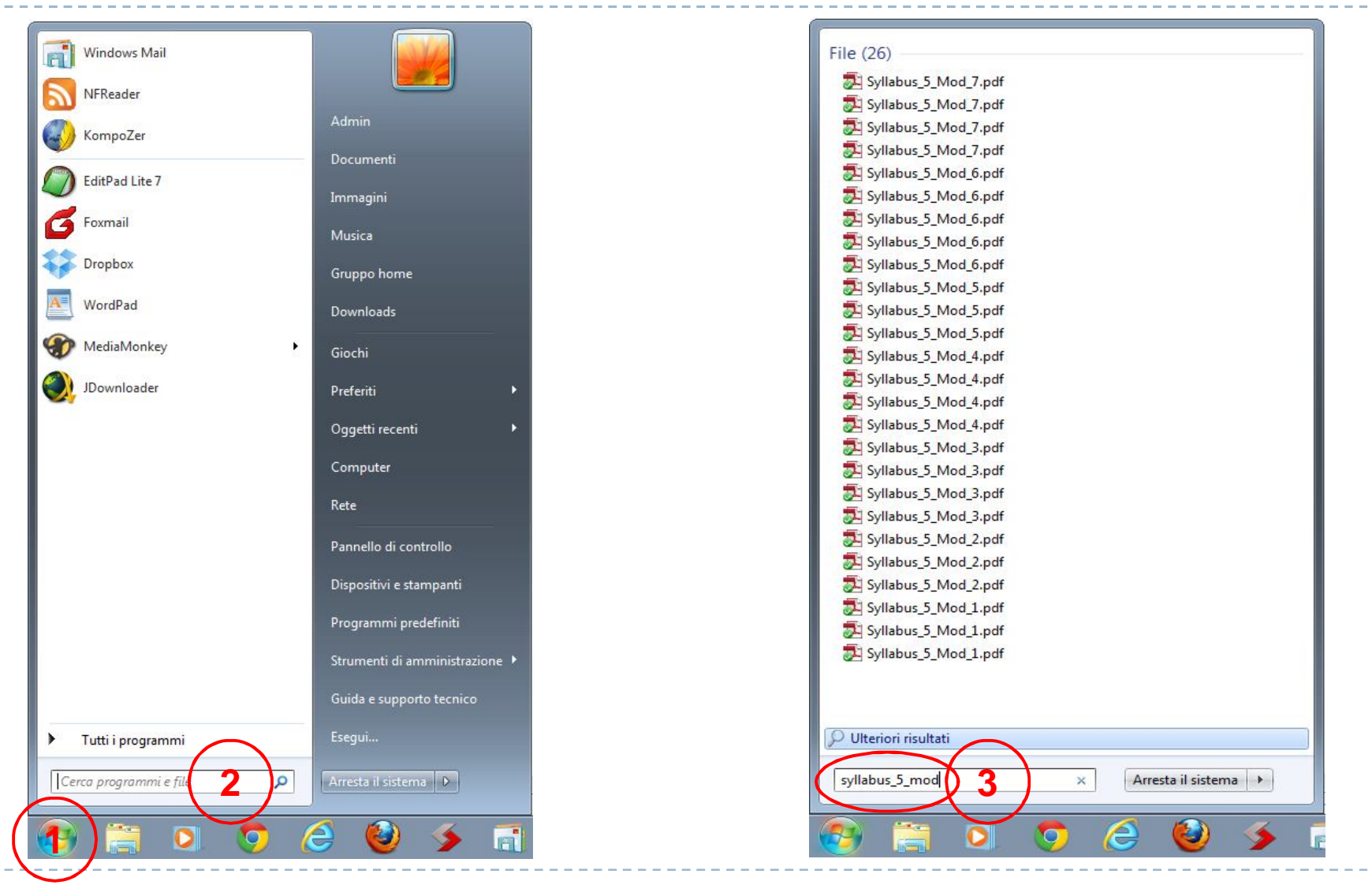

prof. Salvatore Dimartino 27

### 2.2.6.2 Cercare file per nome completo o parziale, per contenuto.

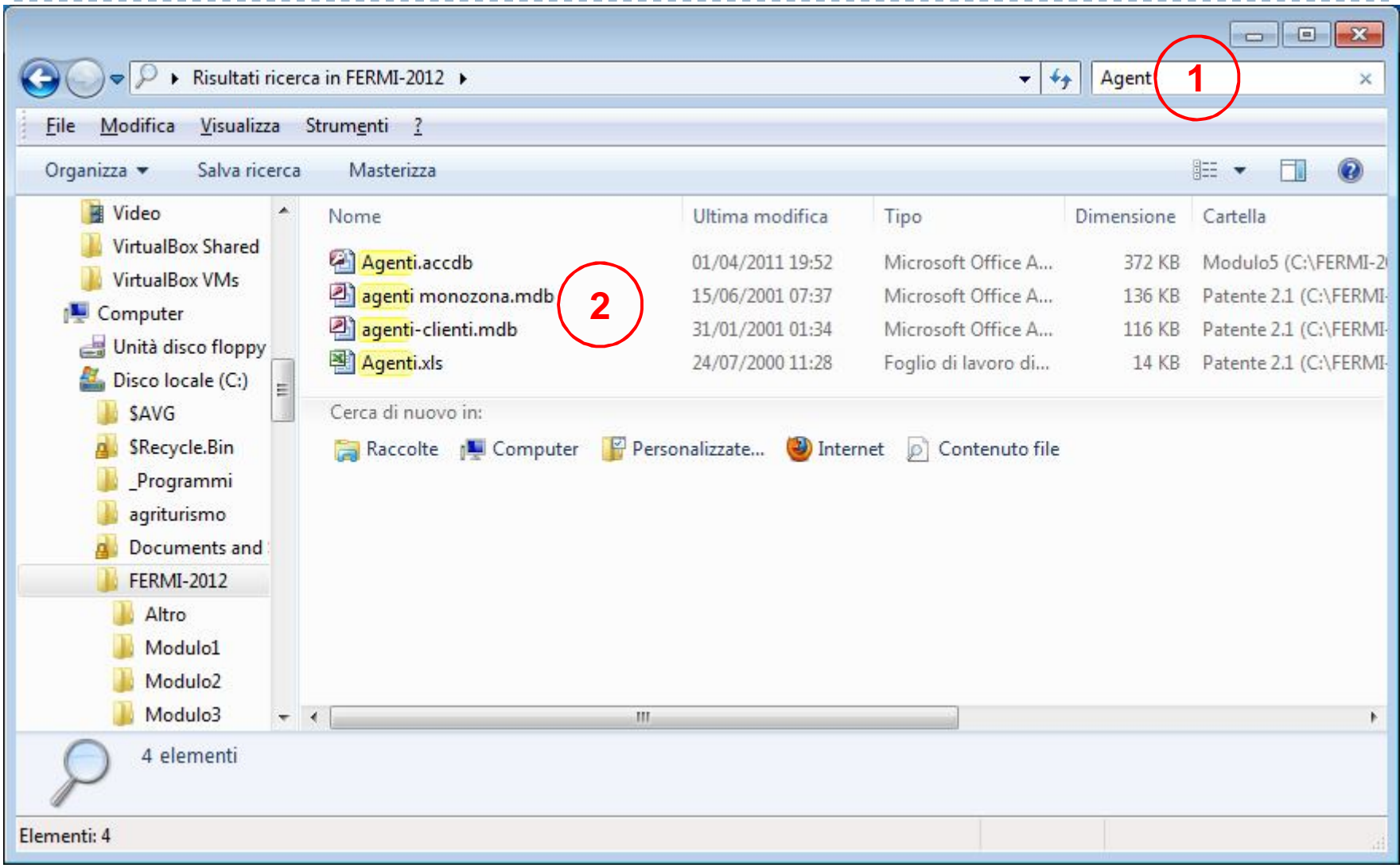

### 2.2.6.3 Cercare file per data di modifica, data di creazione, dimensioni.

Nella casella di ricerca, in alto a destra, fare clic, scegliere la voce "**Ultima modifica:**" e con un clic selezionare la data oppure il giorno iniziale e con Maiusc+clic il giorno finale. In alternativa, sotto vengono riportati altri intervalli di tempo.

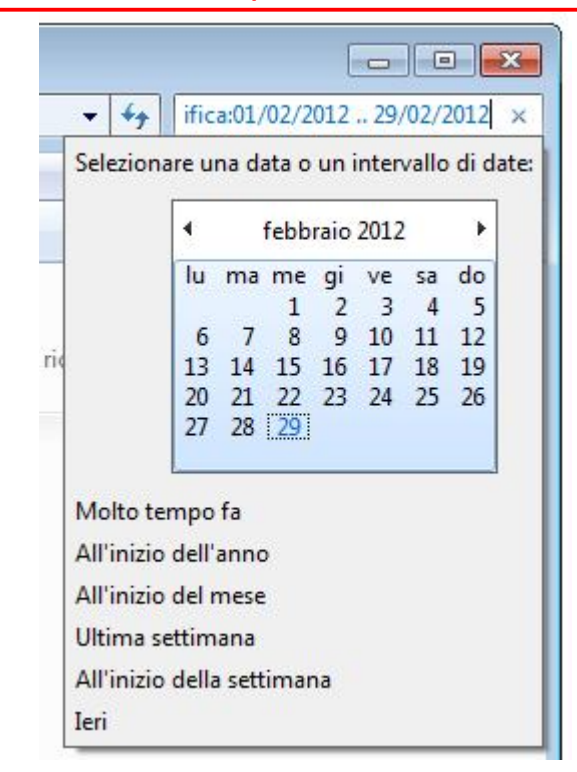

Nella casella di ricerca, in alto a destra, fare clic, scegliere la voce "**Dimensione:**" e sotto scegliere il range di dimensione cercata

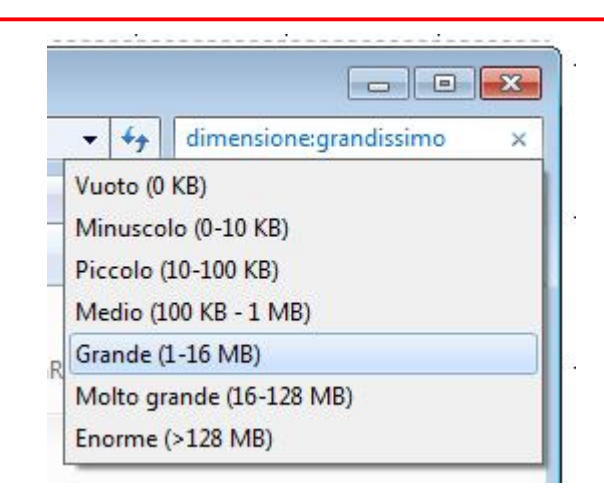

# 2.2.6.4 Cercare file mediante caratteri jolly: tipo di file, primo carattere del nome del file.

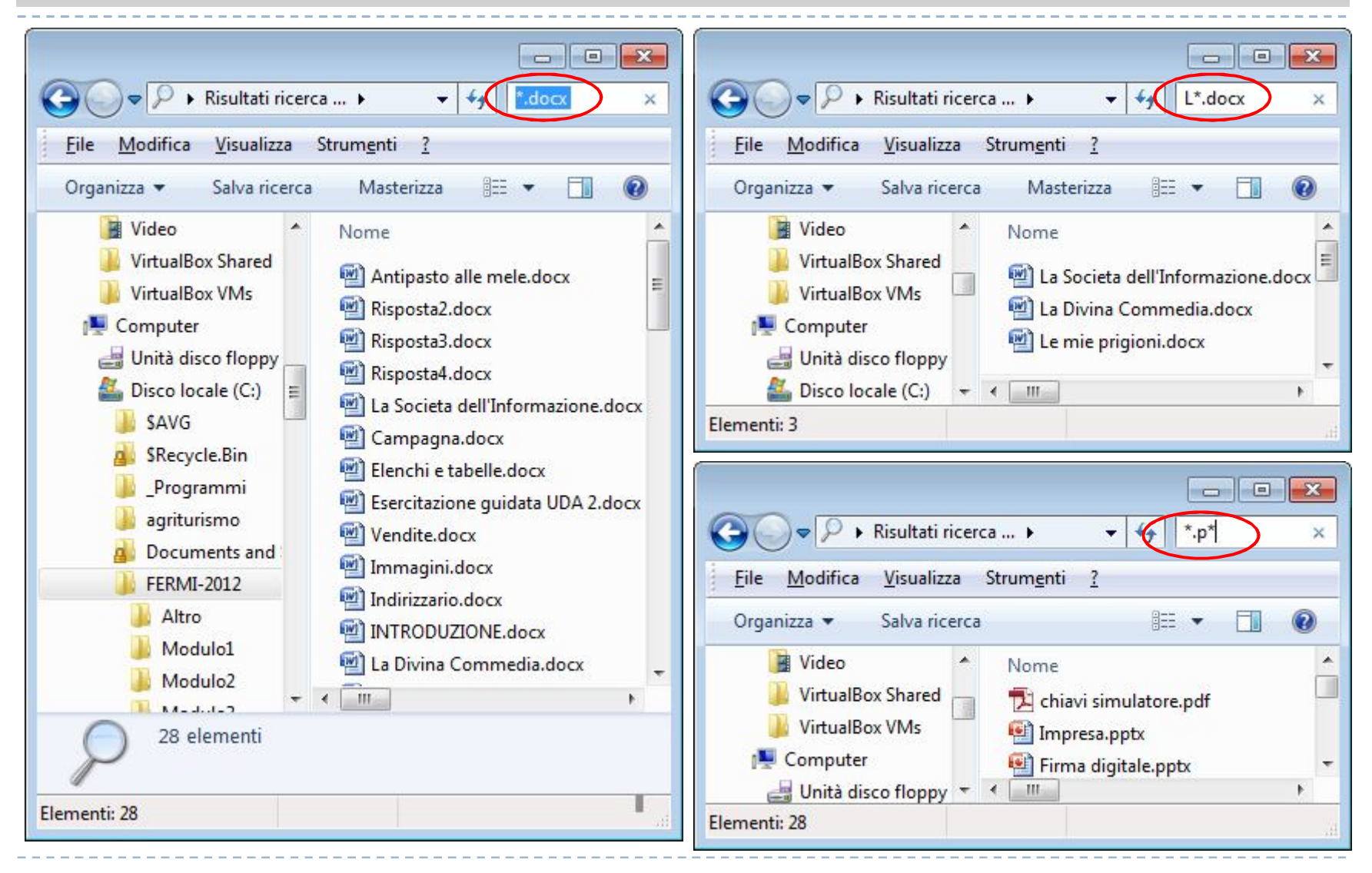

#### 2.2.6.5 Visualizzare un elenco di file usati di recente.

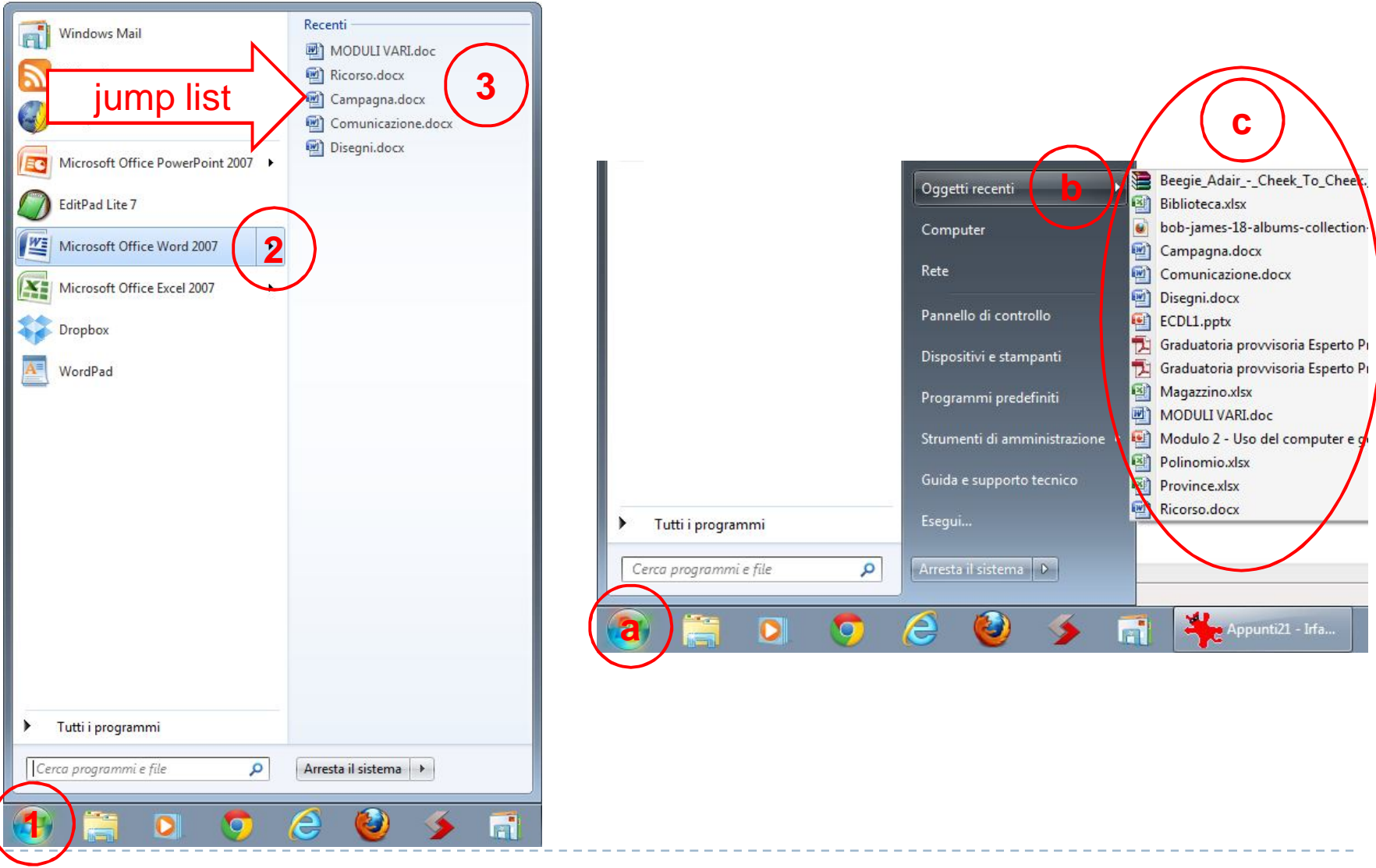

prof. Salvatore Dimartino 31